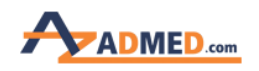

برای خرید از وب سایت در ابتدا باید با اکانتی که قبلا [ثبت](https://azadmed.com/images/public/help/registrationguide.pdf) نام کرده اید وارد شوید. (نام کاربری همان ایمیل زمان ثبت نام میباشد) در صورتی که وارد وب سایت نشده باشید امکان خرید وجود ندارد.

روی دکمه ورود و ثبت نام در بالای صفحه کلیک میکنید، صفحھ زیر باز میشود. نام کاربری و رمز عبور را وارد میکنید و وارد میشوید.

# ورود به حساب کاربری

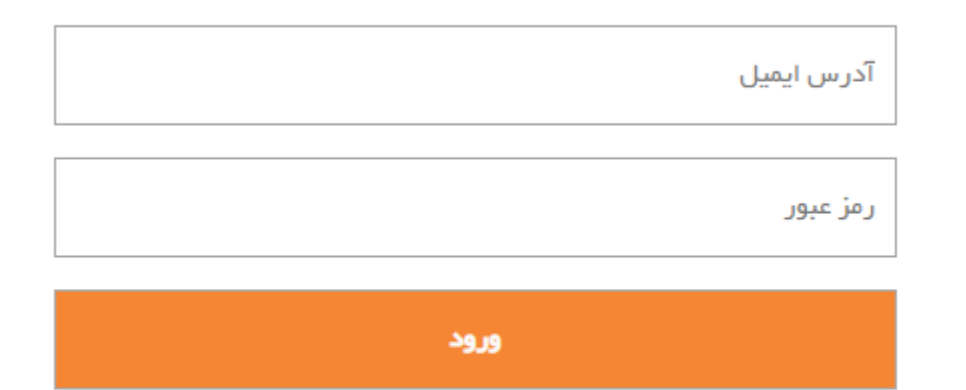

رمز عبور خود را فراموش کرده اید؟ اینجا کلیک کنید

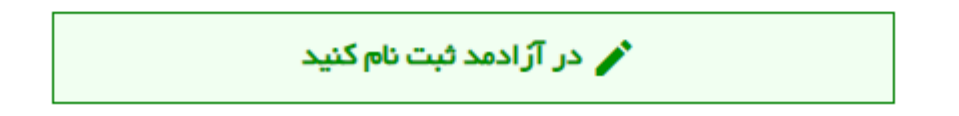

آزادمد

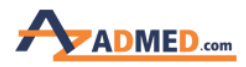

پس از ورود به وب سایت نام کاربری شما در قسمت بالا نمایان می شود.

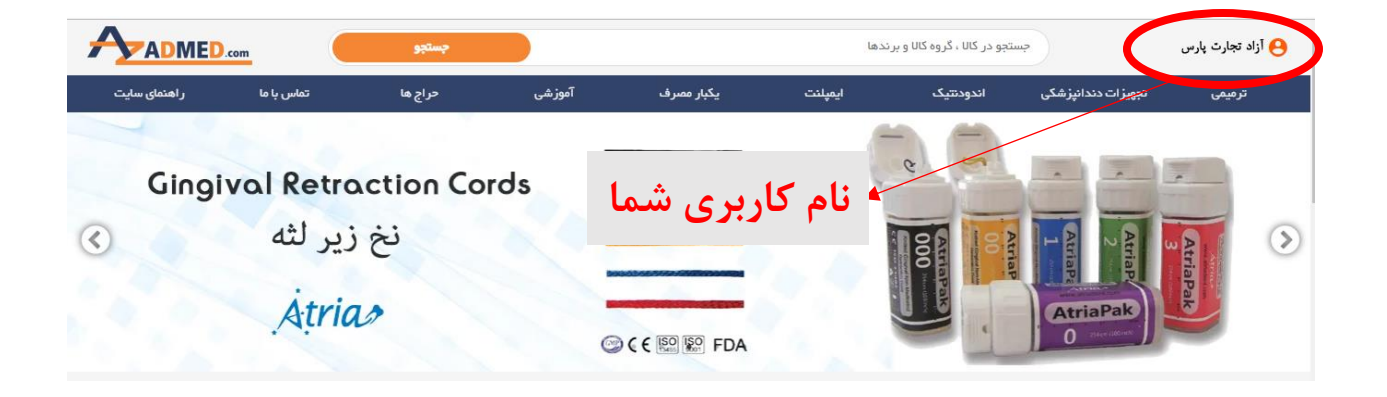

برای شروع یک خرید سریع می توانید بر روی گزینه [سفارش سریع](https://azadmed.com/exhibition) که در پایین صفحه سایت است کلیک نمایید که تمامی کالاها را در یک صفحه مشاهده می کنید و می توانید اقدام به خرید سریع تر کنید. همان طور که در تصویر مشاهده می کنید کالاها در بخش بندی مختلف وجود دارد که با کلیک بر روی هر کدام زیر مجموعه آن را مشاهده می کنید.

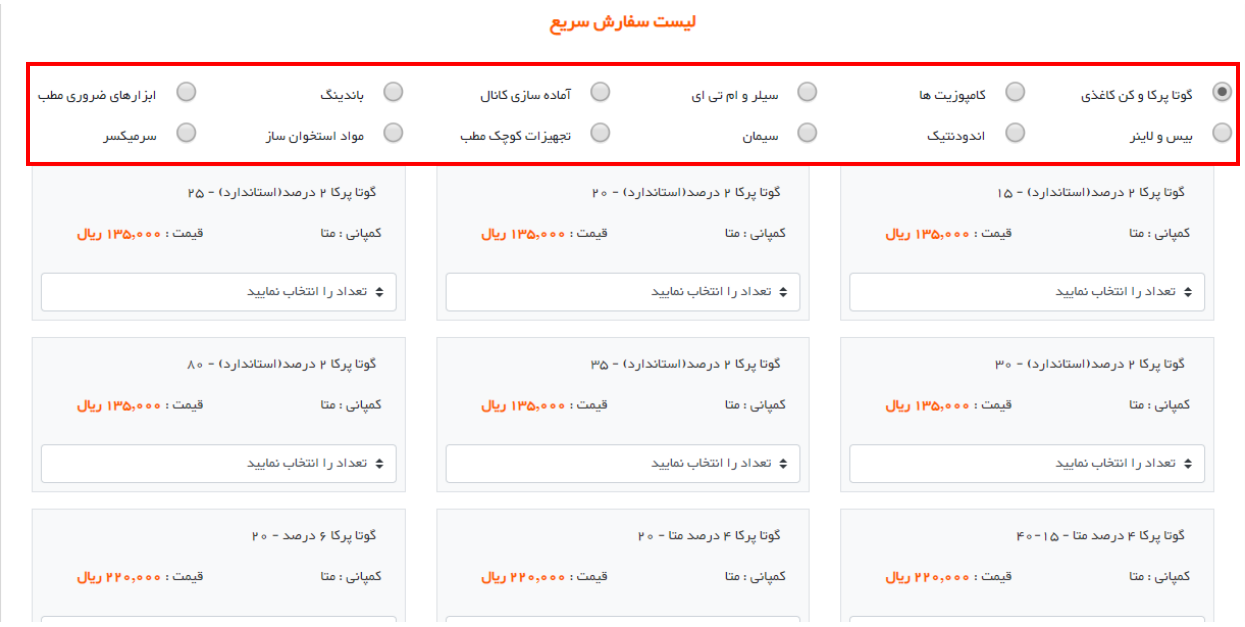

#### **نسخه Desktop**

آزادمد

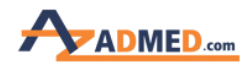

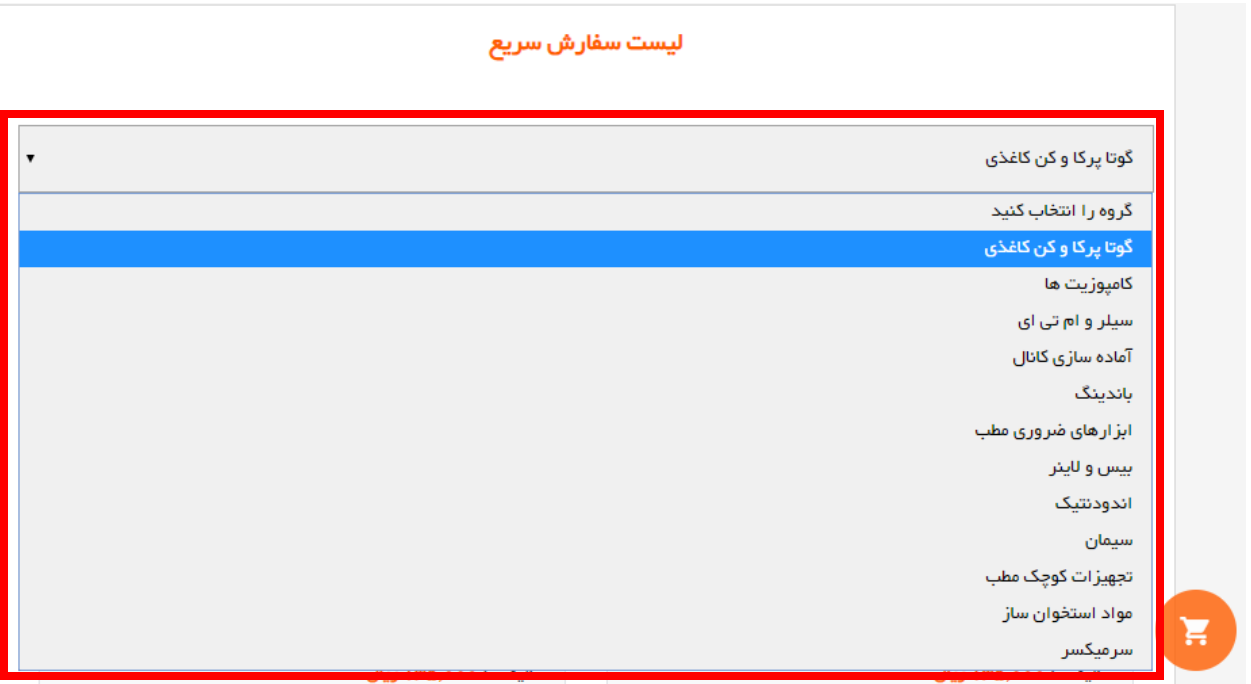

#### **نسخه Mobile**

با انتخاب یکی از دسته بندی ها به زیر مجموعه آن دسترسی پیدا کرده و می توانید کالا مورد نظر را به تعداد دلخواه انتخاب نمایید:

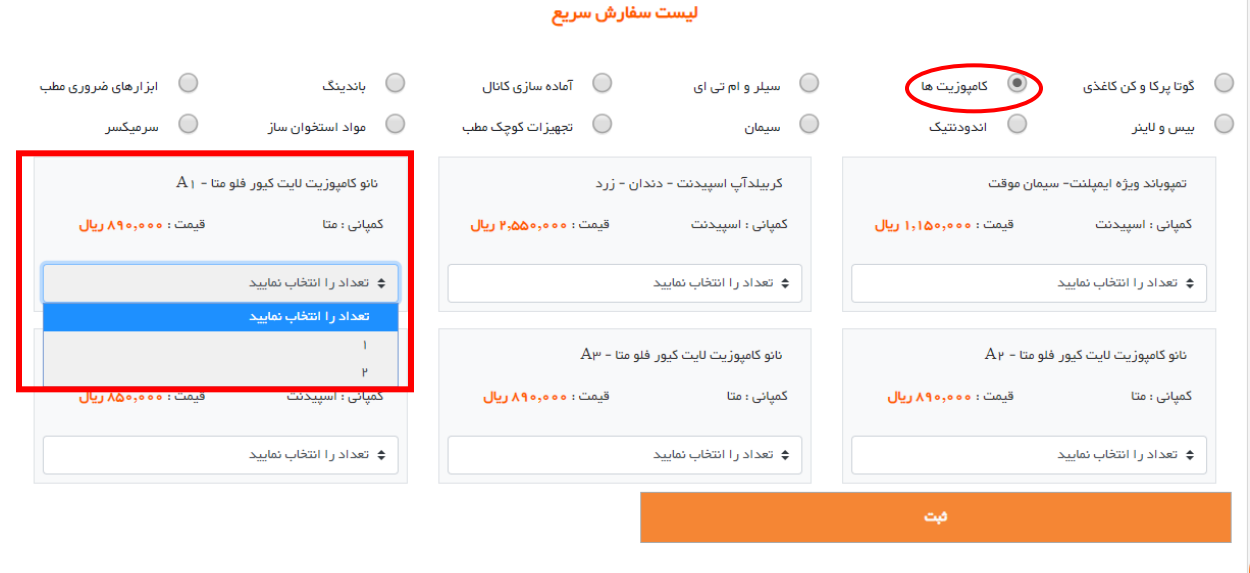

#### **نسخه Desktop**

آزادمد

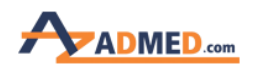

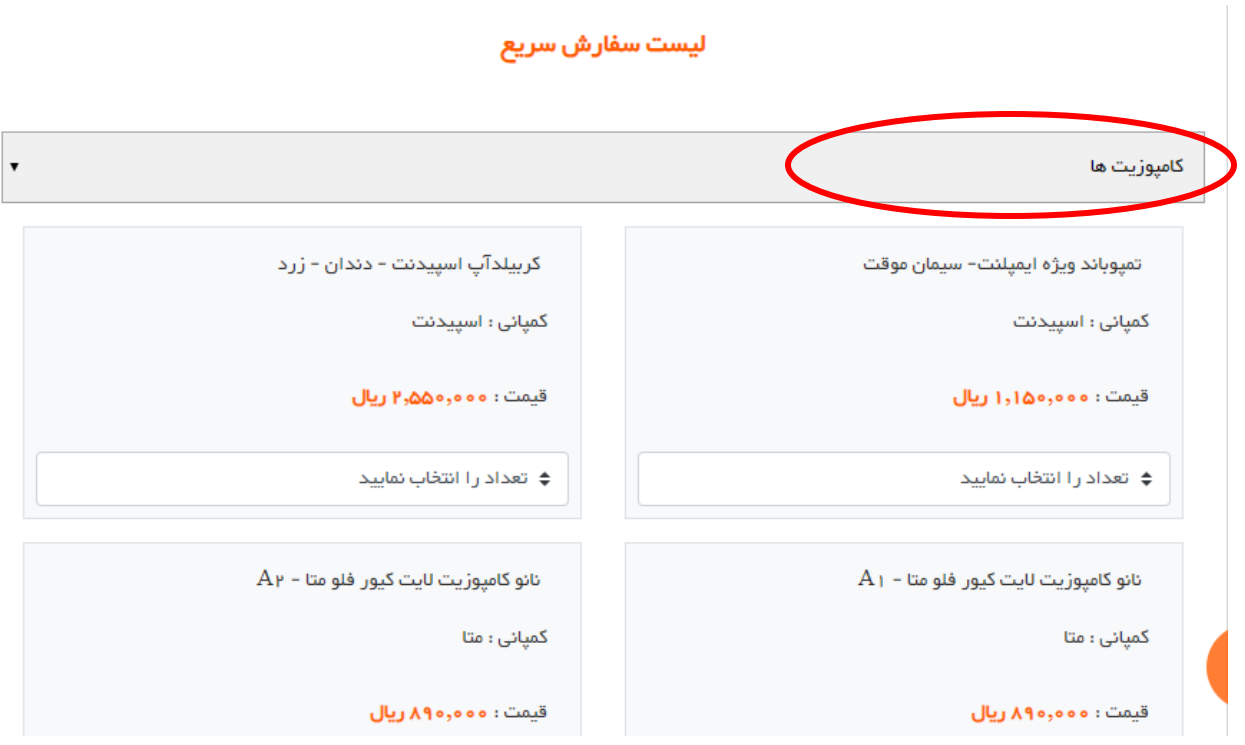

**نسخه Mobile**

برای اینکه به اطلاعات هر کالا دسترسی داشته باشید می توانید بر روی اسم کالای مورد نظر کلیک نمایید:

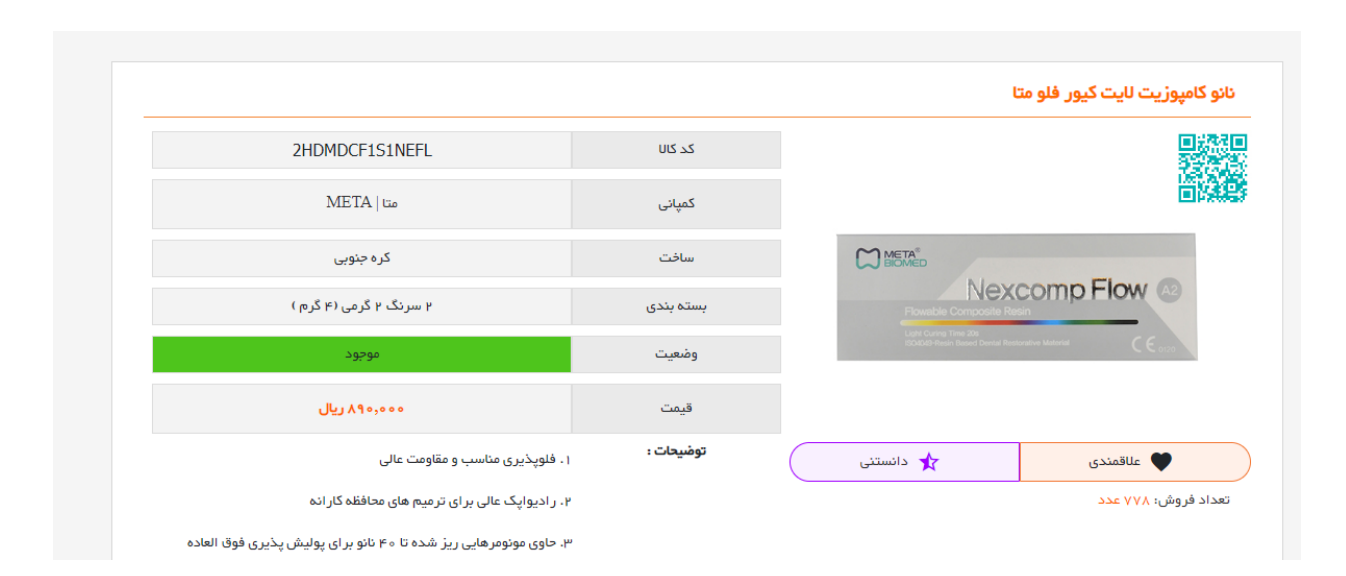

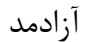

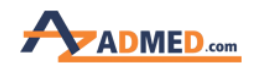

نکته: بعد از اینکه در هر دسته بندی خریدتان تکمیل گردید قبل از اینکه به سراغ دسته بندی دیگری بروید حتما بر روی دکمه ثبت انتهای صفحه سفارش سریع کلیلک نمایید.

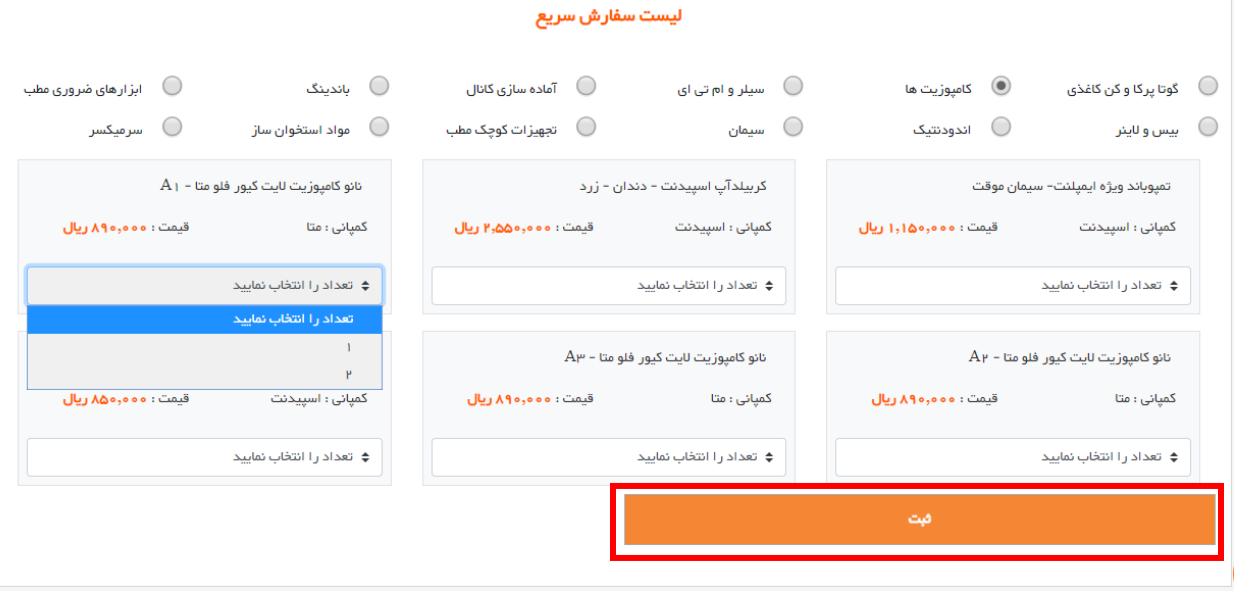

آزادمد